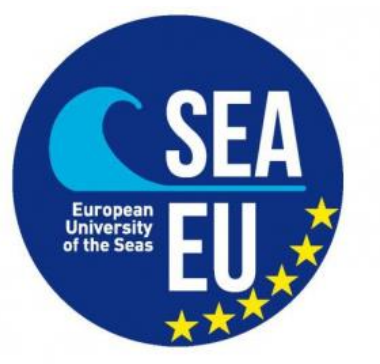

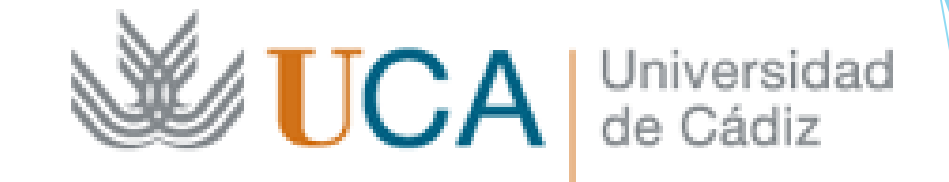

# Introduction to sea state and wind wave characterization

#### Software: Matlab Install trial version or full academic license

Provide your account email (student account)

Insert your account if your are preregister in Matlab web or create a new account

Name, surname and other details are requested during the registration

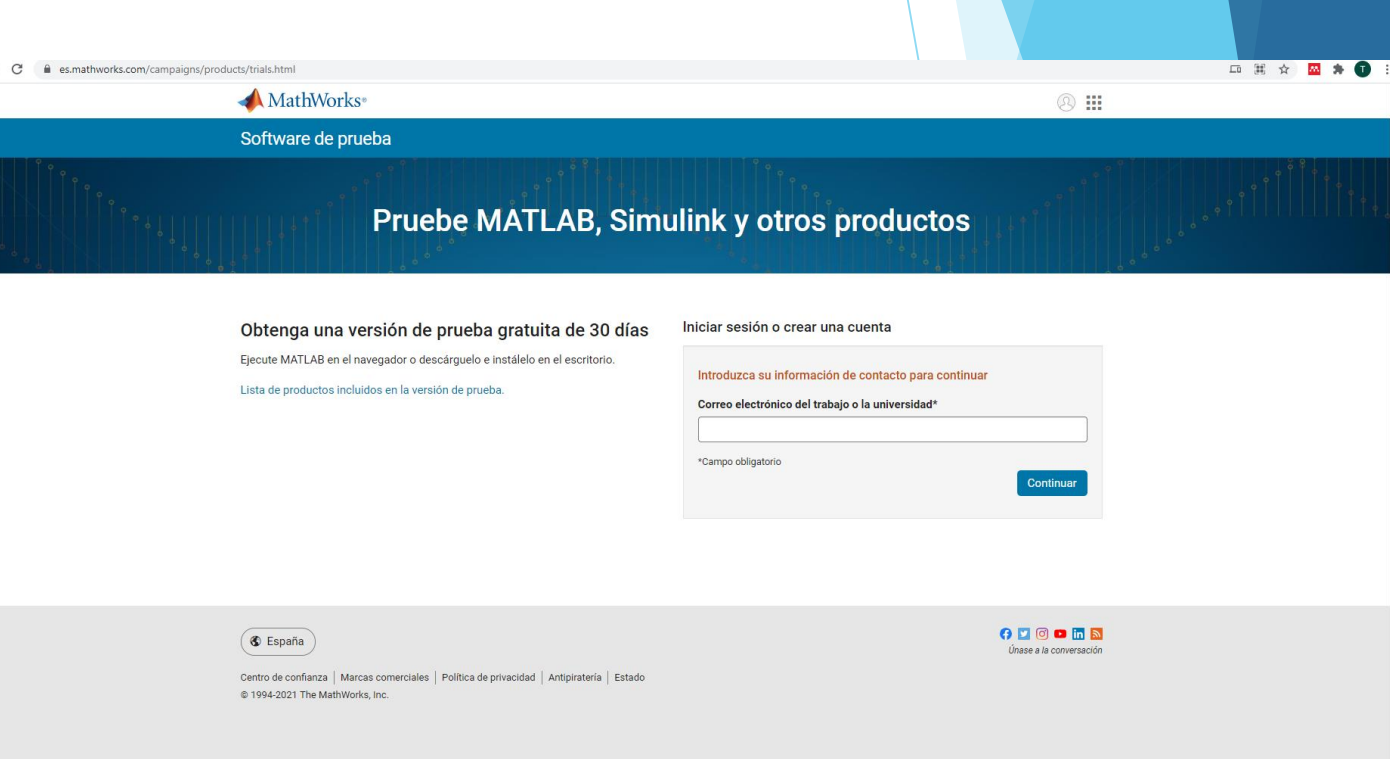

 $\rightarrow$  C

### IN ADVANCED OPTION YOU CAN CHOOSE:

mathworks.com/matlabcentral/answers/

**MATLAB Answer** 

MATLAB Central v Home

- Install
- Download Without Installation

Start

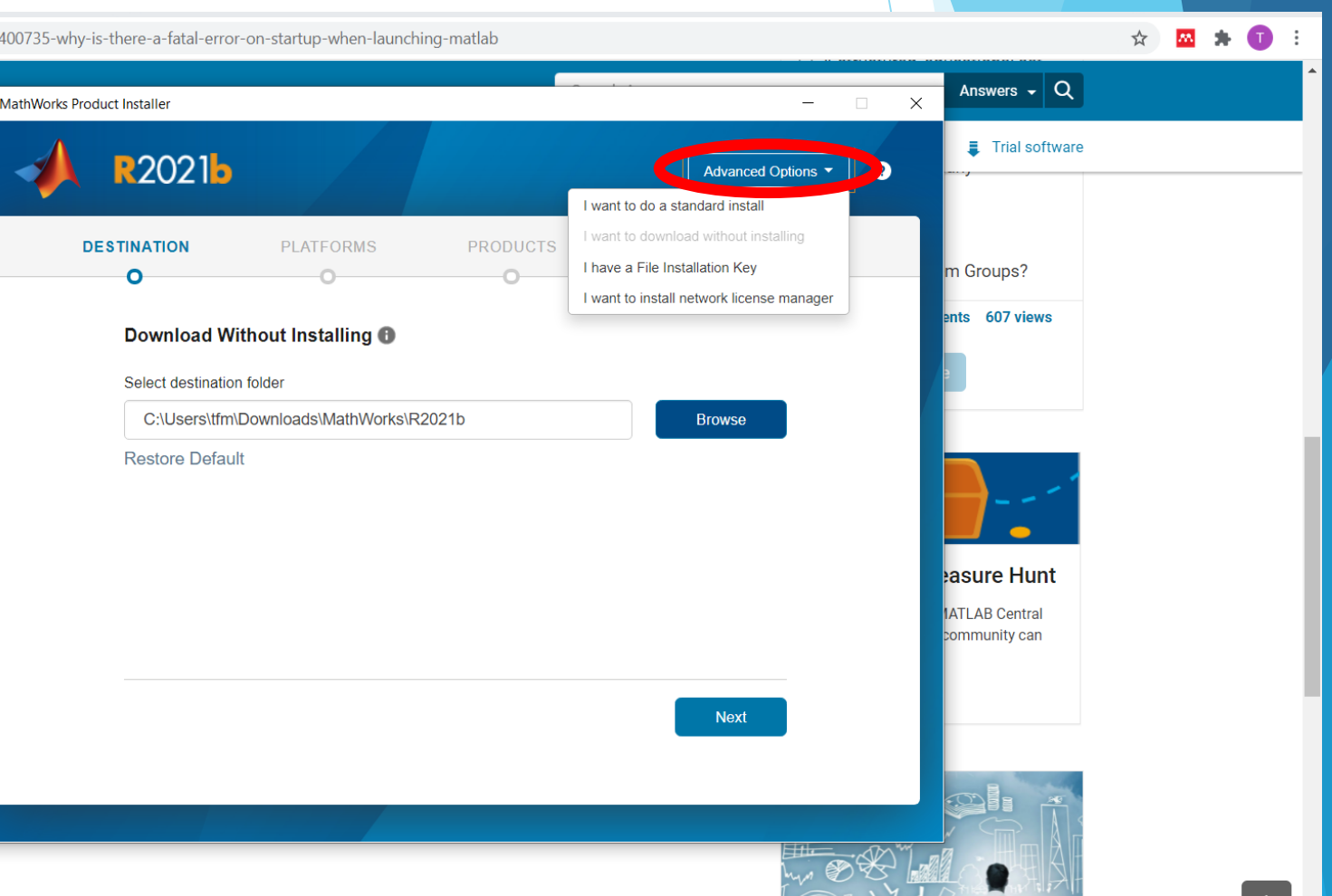

### Download Without Installation allows to select the target platform

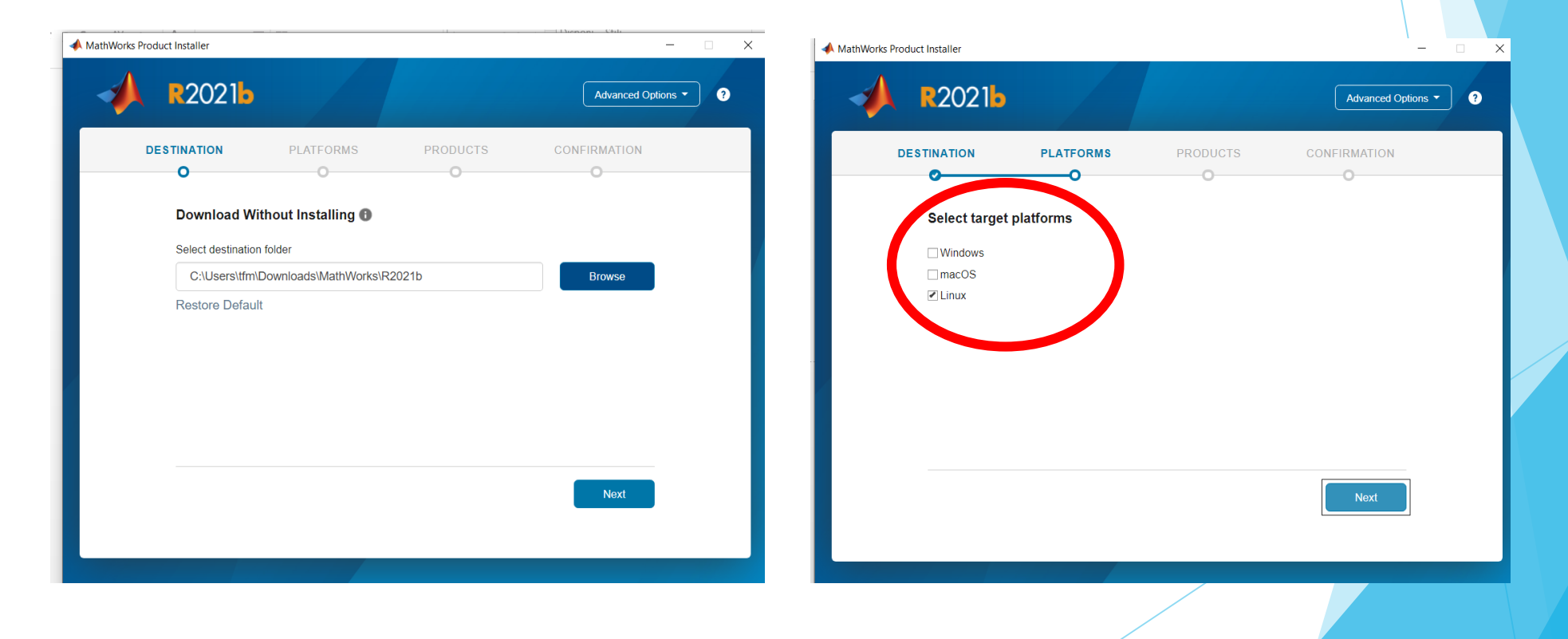

### Download Without Installation allows to select the target

### platform

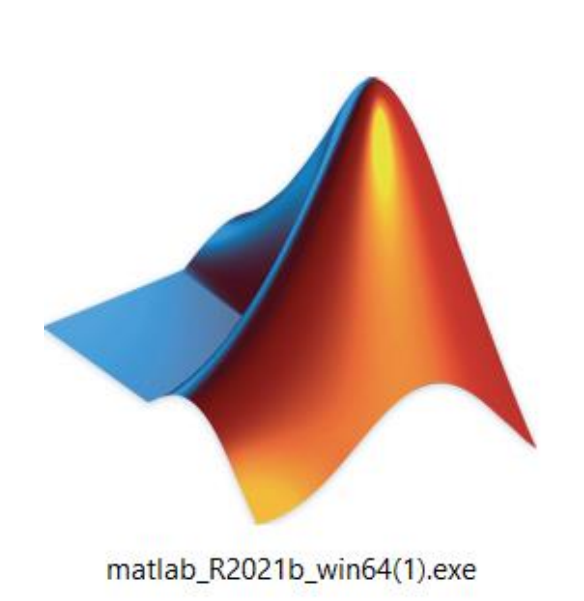

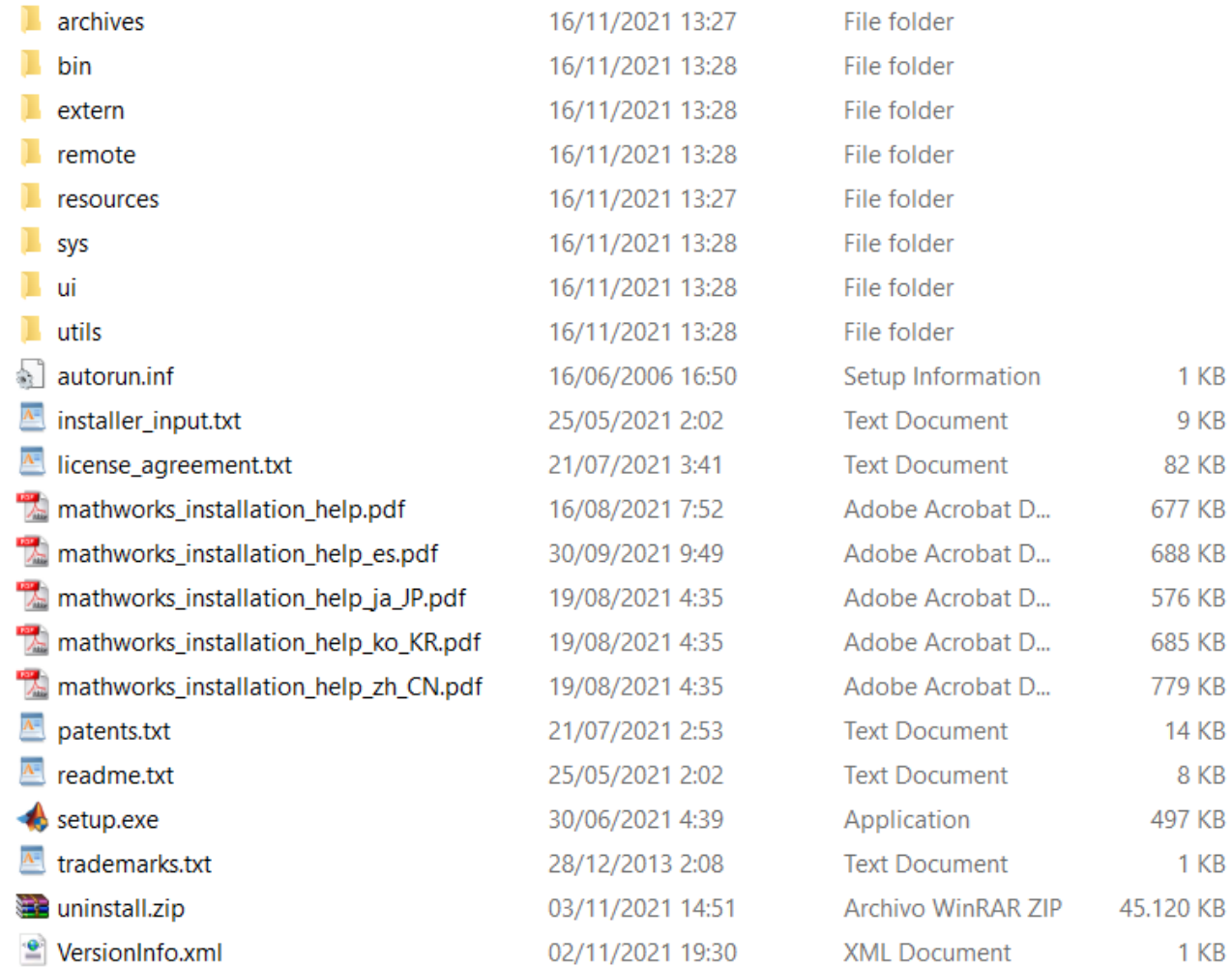

## EXTREME VALUE ANALYSIS

### **https://github.com/menta78/tsEva/archive/0.1\_R2014b.zip**

- This MATLAB toolbox contains an implementation of the Transformed-Stationary (TS) methodology for non-stationary EVA
- This approach consists in (i) transforming a non-stationary time series into a stationary one to which the stationary EVA theory can be applied; and (ii) reverse-transforming the result into a nonstationary extreme value distribution.
- The toolbox is free of external dependencies and allow the statistical analysis and plot the results.

(Mentaschi et al. ,2016).

## EXTREME VALUE ANALYSIS

https://github.com/menta78/tsEva/archive/0.1\_R2014b.zip

Download and unzip the zip folder [https://github.com/menta78/tsEva/archive/0.1\\_R2014b.zip](https://github.com/menta78/tsEva/archive/0.1_R2014b.zip)

Open Matlab

Change directory to 0.1\_R2014b/test/ in the unzipped folder

Open and run the script test/sampleEVAStationary.m

## DATA ACCESS

#### The student should be registered in

<https://cds.climate.copernicus.eu/cdsapp#!/search?type=dataset>

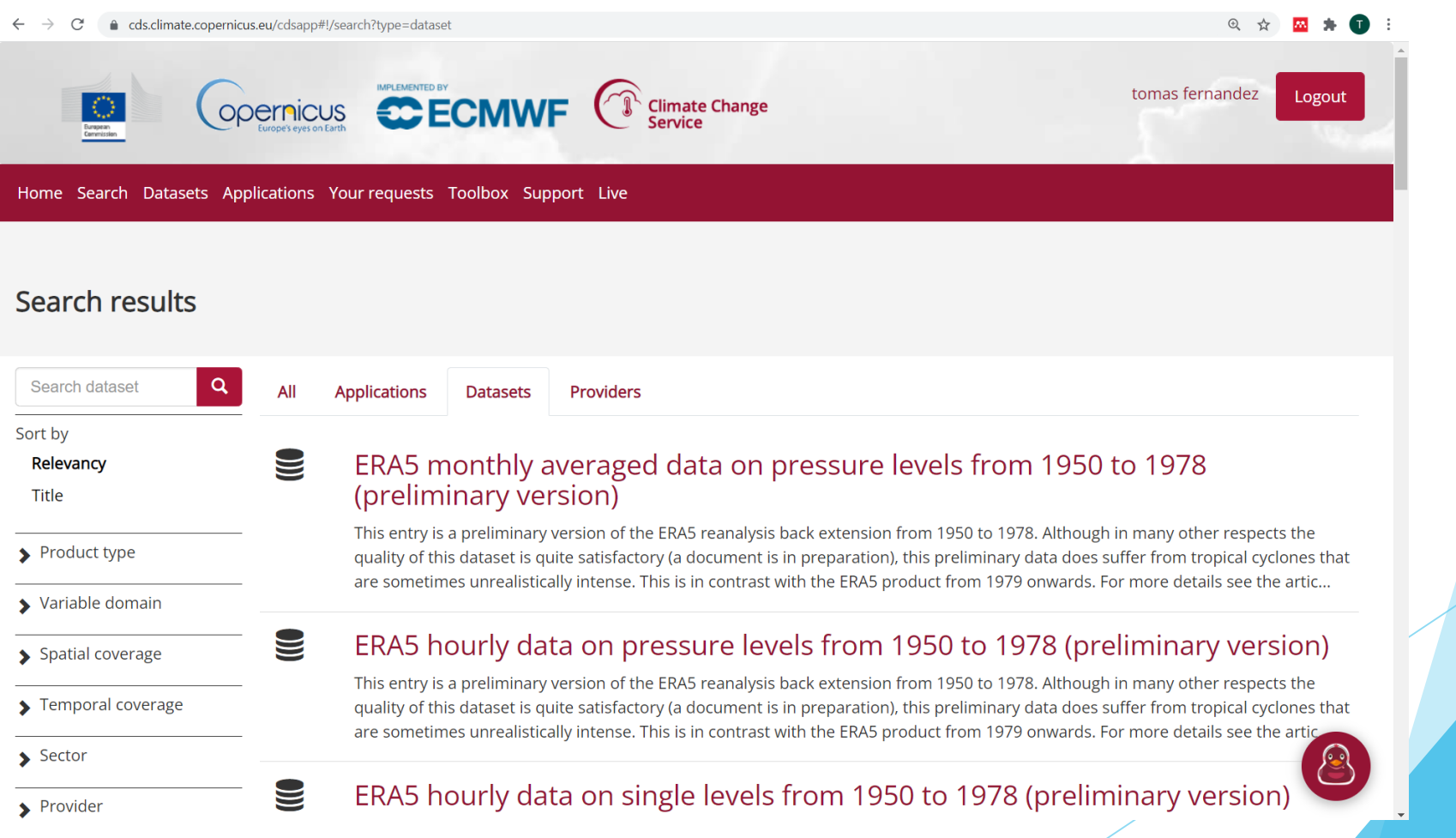